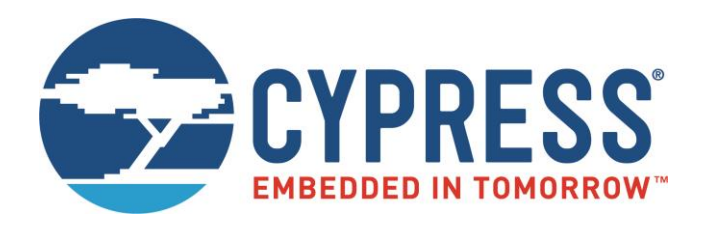

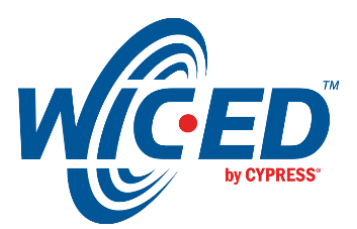

ModusToolbox™

# WICED Firmware Upgrade Library

Associated Part Family: CYW20706, CYW20735, CYW20719, CYW20819 Document Number. 002-19289 Rev. \*B

> Cypress Semiconductor 198 Champion Court San Jose, CA 95134-1709 [www.cypress.com](http://www.cypress.com/)

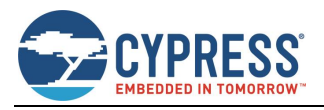

## **Contents**

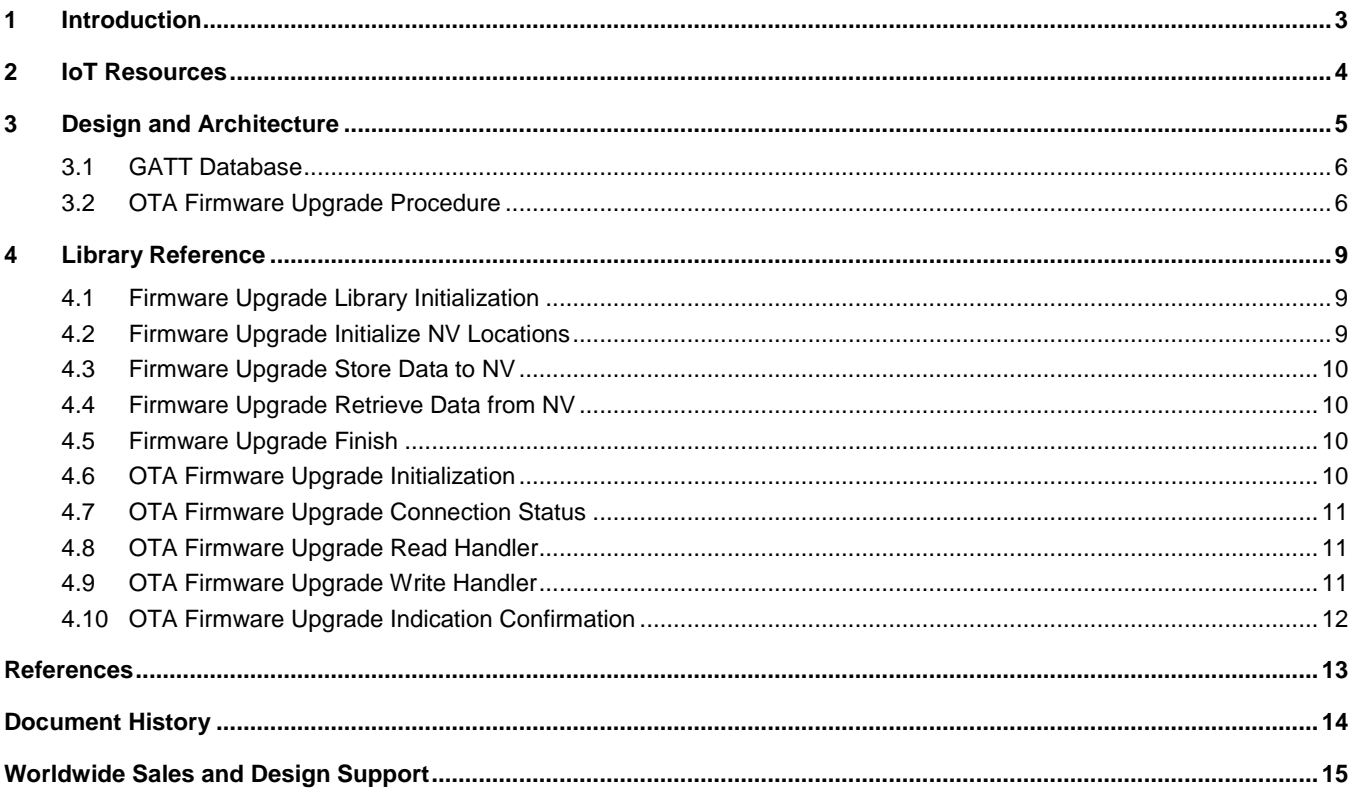

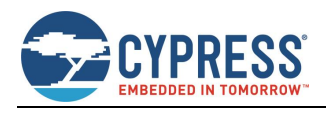

## <span id="page-2-0"></span>**1 Introduction**

The firmware upgrade feature provided in ModusToolbox™ allows an external device to install a newer firmware version on devices equipped with CYW20706, CYW20735, CYW20719, and CYW20819 chips. This document describes the functionality of the WICED® Firmware Upgrade library used in various ModusToolbox sample applications. The remainder of the document uses CYW20819 for examples, but the feature and library usage are the same for all CYW Bluetooth devices supporting the firmware upgrade feature.

The library is split into two parts. The over-the-air (OTA) firmware upgrade module of the library provides a simple implementation of the GATT procedures to interact with the device performing the upgrade. The HAL firmware upgrade module of the library provides support for storing data in the nonvolatile memory and switching the device to use the new firmware when the upgrade is completed. Embedded applications may use OTA module functions (which in turn use HAL module functions), or the application may choose to use HAL module functions directly. It is assumed that the reader is familiar with the Bluetooth Core Specification *[\[1\].](#page-12-1)*

The library supports secure and non-secure versions of the upgrade. In the non-secure version, a simple CRC32 verification is performed to validate that all bytes that have been sent from the device performing the upgrade are correctly saved in the serial flash of the device. The secure version of the upgrade validates that the image is correctly signed and has correct production information in the header. See the *Secure Over-the-Air Firmware Upgrade* application note *[\[2\]](#page-12-2)* for the details of image generation and verification.

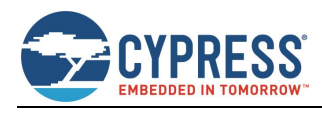

## <span id="page-3-0"></span>**2 IoT Resources**

Cypress provides a wealth of data at<http://www.cypress.com/internet-things-iot> to help you to select the right IoT device for your design, and quickly and effectively integrate the device into your design. Cypress provides customer access to a wide range of information, including technical documentation, schematic diagrams, product bill of materials, PCB layout information, and software updates. Customers can acquire technical documentation and software from the Cypress Support Community website [\(http://community.cypress.com/\)](http://community.cypress.com/).

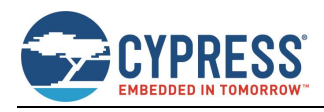

## <span id="page-4-0"></span>**3 Design and Architecture**

To ensure a failsafe upgrade, the external or on-chip flash memory of Cypress WICED® chips is organized into two partitions. During the startup operation, the boot code of the chip checks the first partition and if a valid image is found, assumes that the first partition is active and starts executing the code in the first partition.

If the first partition does not contain a valid image, the boot code checks the second partition and starts execution of the code in the second partition if a valid image is found there. If neither partition is valid, the boot code enters the download mode and waits for the code to be downloaded over HCI UART. Addresses of the partitions are programmed in a file with a *.btp* extension located in the platform directory of the SDK. For example, the *.btp* file for the CYW20819 device can be found in the filesystem under the ModusToolbox installation folder:

#### *<ModusToolbox\_install>libraries\bt\_20819-1.0\components\BT-SDK\20819-A1\_Bluetooth\platforms\20819\_OCF.btp*

The firmware upgrade process stores the received data in the inactive partition. When the download procedure is completed and the received image is verified and activated, the currently active partition is invalidated, and then the chip is restarted. After the chip restarts, the previously inactive partition becomes active. If, for some reason, the download or the verification step is interrupted, the valid partition remains valid and chip is not restarted. This guarantees the failsafe procedure.

[Table 1](#page-4-1) shows the recommended memory section configuration values for an application supporting the firmware upgrade feature to be executed on a device with an external 4-Mbit serial flash.

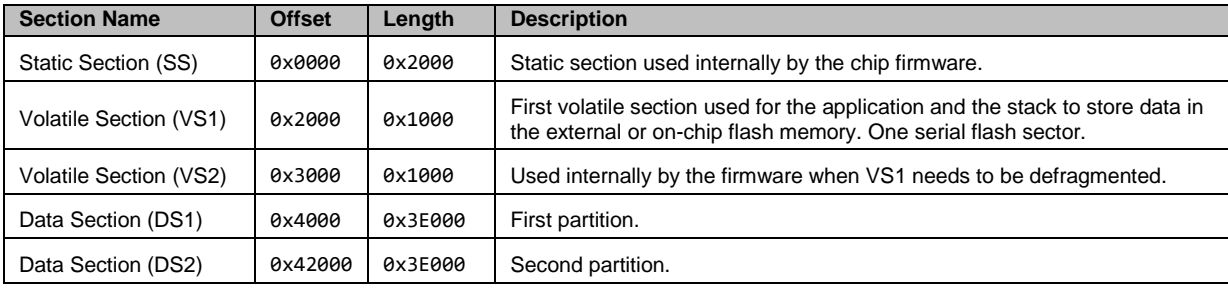

*Table 1. Recommended Memory Section Offsets and Lengths for External Flash*

<span id="page-4-1"></span>[Table 2](#page-4-2) shows the recommended layout for on-chip flash. These settings are configured on a per-platform basis by the *\*.btp* file.

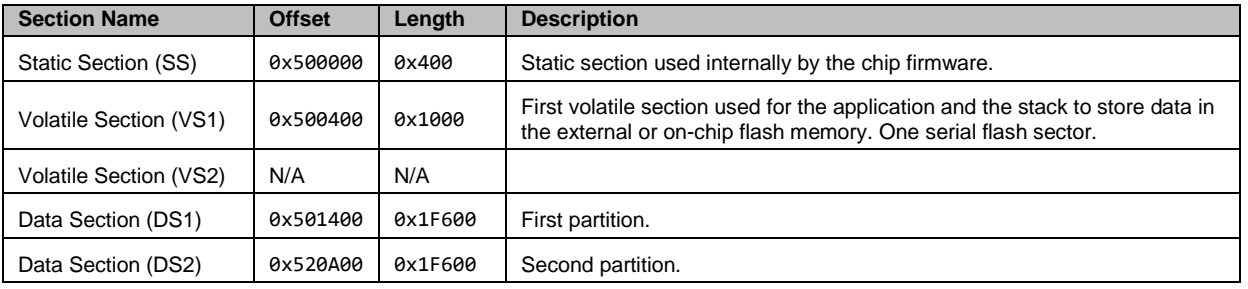

*Table 2. Recommended Memory Section Offsets and Lengths for On-chip Flash*

<span id="page-4-2"></span>During the OTA upgrade, the device performing the procedure (Downloader) pushes chunks of the new image to the device being upgraded. The embedded application receives the image and stores it in the external or on-chip flash. When all data has been transferred, the Downloader sends a command to verify the image passing a 32-bit CRC checksum. The embedded app reads the image from the flash and verifies the image. For the non-secure download, the library calculates the checksum and verifies that it matches received CRC. For the secure download case, the library performs ECDSA verification and verifies that the Product Information stored in the new image is consistent with the Product Information of the firmware currently being executed on the device. If verification succeeds, the embedded application invalidates the active partition and restarts the chip. The simple CRC check can be easily replaced with crypto signature verification if desired, without changing the download algorithm described in this document.

[Figure 1](#page-5-2) shows a block diagram of the firmware upgrade library modules.

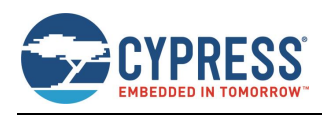

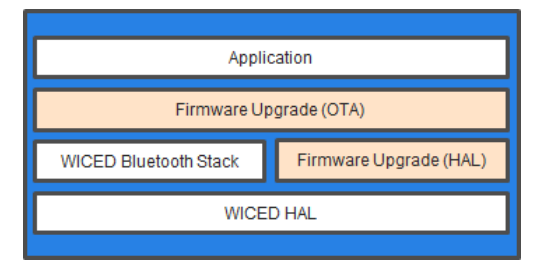

*Figure 1. Firmware Upgrade Modules*

<span id="page-5-2"></span>While different upgrade methods (for example, a different OTA procedure, or SPI, or UART download) will require different OTA firmware upgrade module implementations, the HAL firmware upgrade implementation will likely be the same, and will not require changes to that module of the library. The sample OTA firmware upgrade module is provided in applications created in ModusToolbox in the Project Explorer pane under:

*<App\_name>\_mainapp\libraries\fw\_upgrade\_lib\ota\_fw\_upgrade.c*

The implementation of the HAL firmware upgrade module is provided in:

*<App\_name>\_mainapp\libraries\fw\_upgrade\_lib\fw\_upgrade.c*

The sample application that exercises the library is provided in:

*<App\_name>\_mainapp\bt\_20819A1-1.0\examples\BT-SDK\20819-A1\_Bluetooth\apps\snip\ota\_firmware\_upgrade* directory.

### <span id="page-5-0"></span>**3.1 GATT Database**

Depending on the secure or non-secure method that the application wants to use, the GATT database of the device capable of receiving an OTA firmware upgrade shall contain either an OTA Secure Upgrade or an OTA Upgrade service declaration using one of the UUIDs listed i[n Table 3.](#page-5-3)

| <b>Service Name</b>        | UUID                                   |
|----------------------------|----------------------------------------|
| OTA Upgrade Service        | {ae5d1e47-5c13-43a0-8635-82ad38a1381f} |
| OTA Secure Upgrade Service | {C7261110-F425-447A-A1BD-9D7246768BD8} |

*Table 3. OTA Upgrade Service*

<span id="page-5-3"></span>The service shall contain Control Point and Data Characteristics. The Control Point Characteristic shall also contain a standard Client Characteristic Configuration descriptor with mandatory properties defined i[n Table 4.](#page-5-4)

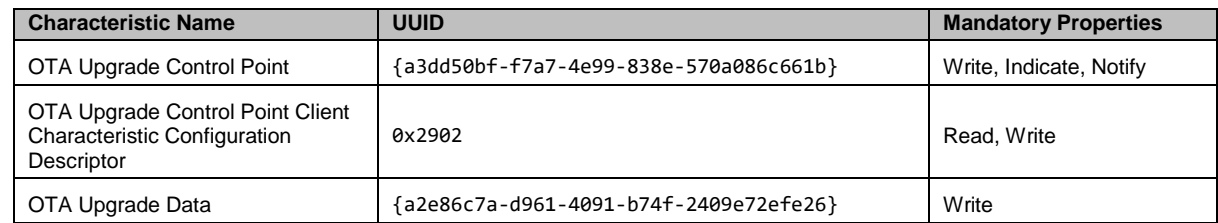

*Table 4. OTA Firmware Upgrade Service Characteristics*

<span id="page-5-4"></span>If the application requires a secure link between the Downloader and the embedded application, the Characteristics shall be defined in the GATT database to include LEGATTDB\_PERM\_AUTH\_WRITABLE.

## <span id="page-5-1"></span>**3.2 OTA Firmware Upgrade Procedure**

A message sequence chart showing an OTA firmware upgrade procedure is shown in [Figure 2.](#page-6-0)

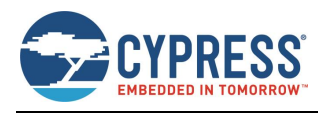

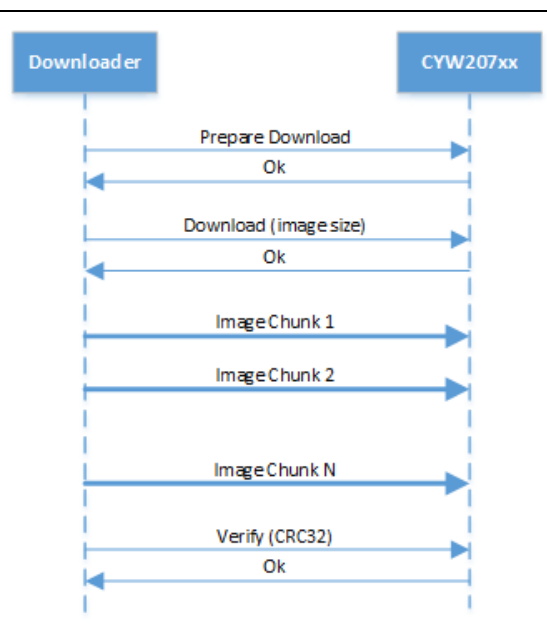

*Figure 2. OTA Firmware Upgrade Message Sequence Chart.*

<span id="page-6-0"></span>**Note:** Thin lines in the figure above correspond to the messages sent using the Control Point Characteristic. Thick lines indicate messages sent using the Data Characteristic.

Before performing the upgrade procedure, the Downloader should enable notifications and indications for the Control Point Characteristic by writing the corresponding value to the Client Characteristic Configuration descriptor. If the Downloader is using a Bluetooth stack that does not allow the configuration of simultaneous notifications and indications, at least one of them shall be configured.

All multi-octet values, for example the size of the image and the CRC32, are sent using little endian format.

To start the upgrade, the Downloader sends the WICED OTA UPGRADE COMMAND PREPARE DOWNLOAD command (see [Table 5](#page-7-0) and [Table 6](#page-7-1) for details of the commands and events). This indicates that a new upgrade process is being started. The data received after that command will be stored from the zero-offset position of the inactive logical memory partition.

After the Downloader receives the WICED\_OTA\_UPGRADE\_STATUS\_OK message, it should send the WICED OTA UPGRADE COMMAND DOWNLOAD command, passing four bytes specifying the memory image size to be downloaded. If WICED\_OTA\_UPGRADE\_STATUS\_OK is received in reply, the Downloader starts sending chunks of data.

When the library receives the WICED OTA UPGRADE COMMAND DOWNLOAD command from the Downloader, it verifies the configuration of the active and inactive partitions. If the configuration is not valid, the library sends WICED\_OTA\_UPGRADE\_STATUS\_INVALID\_IMAGE.

After the final image chunk is sent, the Downloader sends the WICED\_OTA\_UPGRADE\_COMMAND\_VERIFY command passing the image checksum calculated on the host. The library verifies the stored image and sends the WICED\_OTA\_UPGRADE\_STATUS\_OK or WICED\_OTA\_UPGRADE\_STATUS\_VERIFICATION\_FAILED message to the Downloader. If verification was successful, the firmware automatically restarts the chip. If the verification was not successful, the firmware sends a WICED\_OTA\_UPGRADE\_STATUS\_VERIFICATION\_FAILED status to the Downloader.

If the download process is interrupted or if the verification fails, the embedded application continues its execution. To restart the process, the Downloader will need to start from the beginning by sending WICED\_OTA\_UPGRADE\_COMMAND\_PREPARE\_DOWNLOAD.

All commands and data packets are sent from the Downloader to the embedded application using the GATT Write Request procedure. All the messages to the Downloader except for the final verification WICED\_OTA\_UPGRADE\_STATUS\_OK message are sent using the GATT Notification procedure. The Verification OK message is sent using the GATT Indication procedure. The library restarts the chip as soon as it receives the Indication Confirmation from the Downloader. If the Downloader enabled notifications and did not allow indications, the verification WICED\_OTA\_UPGRADE\_STATUS\_OK message is sent using the GATT Notify procedure. In that case, the library waits for one second after sending the notification, marks the newly updated partition as valid, invalidates the current partition, and then restarts the chip.

The library accepts data chunks of up to 512 octets in length. For better performance it is recommended that the Downloader negotiates the largest possible MTU and sends data chunks of (MTU minus 3) octets.

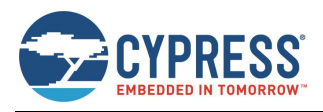

#### **OTA Firmware Upgrade Commands**

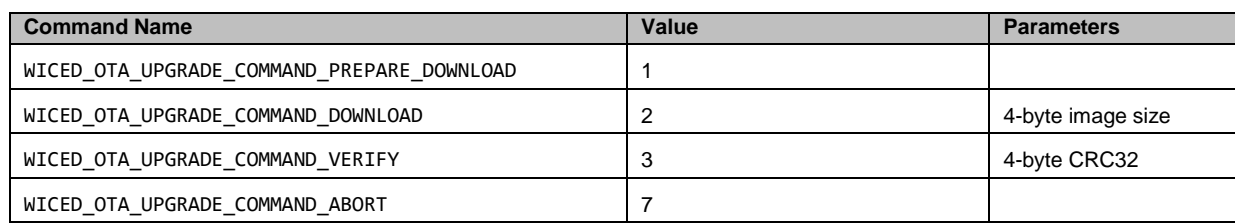

*Table 5. OTA Firmware Upgrade Commands*

#### <span id="page-7-0"></span>**OTA Firmware Upgrade Events**

<span id="page-7-1"></span>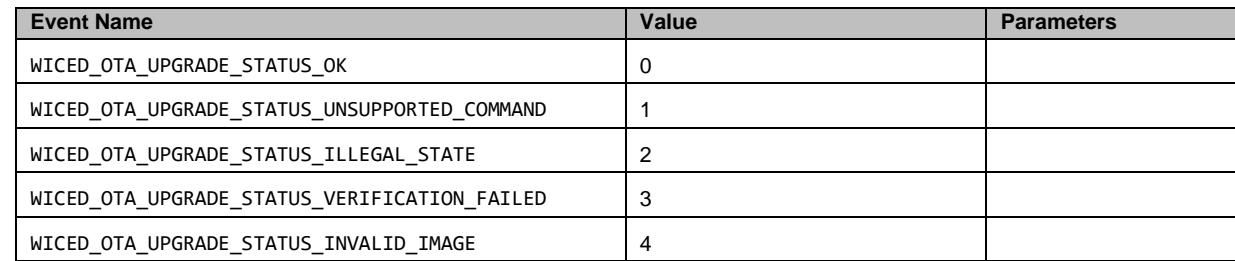

*Table 6. OTA Firmware Upgrade Events*

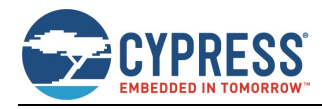

## <span id="page-8-0"></span>**4 Library Reference**

This section describes the functions exposed by the HAL firmware upgrade module followed by the OTA firmware upgrade module. A developer can utilize the OTA sample protocol described in this document and call ota\_firmware\_upgrade\_... functions or develop a completely different method to deliver the firmware image to the embedded application and call wiced\_firmware\_upgrade\_... functions directly.

## <span id="page-8-1"></span>**4.1 Firmware Upgrade Library Initialization**

This function is typically called by the OTA firmware upgrade module (see Section [4.6\)](#page-9-3) or the application during initialization to configure serial flash sections' locations and lengths.

#### **Prototype**

```
wiced bool t wiced firmware upgrade init(wiced fw upgrade nv loc len t *p sflash nv loc len,
uint32 t sflash size);
```
#### **Parameters**

p\_sflash\_nv\_loc\_len : Locations and lengths of different sections present in the serial flash. Locations and lengths should match the values configured in the platform *.btp* file during the build process. It is not possible to change these values during the firmware upgrade procedure. The values are passed to the firmware upgrade module in the wiced\_fw\_upgrade\_nv\_loc\_len\_t structure as follows.

```
typedef struct
{
    uint32 t ss loc; // static section location
    uint32\overline{t} ds1 loc; // ds1 location
     uint32_t ds1_len; // ds1 length 
uint32 t ds2 loc; // ds2 location
uint32 t ds2 len; // ds2 length
uint32 t vs1 loc; // vendor specific location 1
 uint32_t vs1_len; // vendor specific location 1 length 
    uint32_t vs1_1oc; // vendor specific location 1 length<br>uint32_t vs1_len; // vendor specific location 1 length<br>uint32_t vs2_loc; // vendor specific location 2
    uint32 t vs2 len; // vendor specific location 2 length
} wiced f_{w}upgrade nv loc len t;
```
p\_sflash\_size : Serial flash size present on the tag board.

#### **Returns**

WICED TRUE if locations and length were validated successfully. If the initialization function returns WICED FALSE, future attempts to start another firmware upgrade would fail. In this state, the only way to program a new version is to program the serial flash directly or over the HCI UART.

## <span id="page-8-2"></span>**4.2 Firmware Upgrade Initialize Nonvolatile Storage Locations**

The OTA firmware upgrade module or the application should call this during the start of the firmware download process to set up memory locations. If a download was started but not successfully completed, this function should be called again.

#### **Prototype**

wiced\_bool\_t wiced\_firmware\_upgrade\_init\_nv\_locations(void);

#### **Parameters**

None.

**Returns**

WICED\_TRUE if success; WICED\_FALSE otherwise.

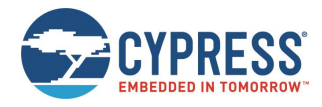

## <span id="page-9-0"></span>**4.3 Firmware Upgrade Store Data to Nonvolatile Storage**

This function can be called by the OTA firmware upgrade module or by the application to store a chunk of data to the physical nonvolatile storage medium. The inactive partition will be written to. The application does not need to know which type of memory is used or which partition is being upgraded. Typically, the OTA procedure will call this function when it receives the next data packet from the Downloader.

#### **Prototype**

uint32 t wiced firmware upgrade store to nv(uint32 t offset, uint8 t \*data, uint32 t len);

#### **Parameters**

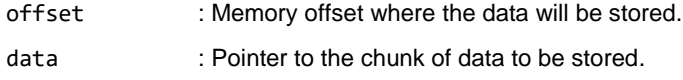

len : Size of the memory chunk to be stored.

#### **Returns**

Number of bytes stored to the storage if successful; 0 otherwise.

## <span id="page-9-1"></span>**4.4 Firmware Upgrade Retrieve Data from Nonvolatile Storage**

This function can be called by the OTA firmware upgrade module or by the application to retrieve a chunk of data from the physical nonvolatile storage medium. The inactive partition will be read from. The application does not need to know which type of memory is used or which partition is being upgraded. Typically, the OTA procedure will call this function during the verification to validate that the full and correct image has been stored.

#### **Prototype**

```
uint32 t wiced firmware upgrade retrieve from nv(uint32 t offset, uint8 t *data, uint32 t
len);
```
#### **Parameters**

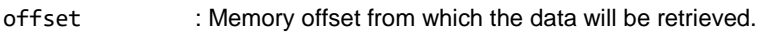

data : Pointer to where the library will deposit the retrieved data.

len : Size of the memory chunk to be retrieved.

#### **Returns**

Number of bytes retrieved from the storage if successful; 0 otherwise.

## <span id="page-9-2"></span>**4.5 Firmware Upgrade Finish**

After the download is completed and verified, this function may be called to switch the active partition with the one that has been receiving the new image. This function invalidates the previously active partition and initiates the restart.

#### **Prototype**

```
void wiced firmware upgrade finish(void);
```
#### **Parameters**

None.

#### **Returns**

None.

## <span id="page-9-3"></span>**4.6 OTA Firmware Upgrade Initialization**

The application that wants to utilize the OTA firmware upgrade module functionality shall call this function during startup. It can optionally register a callback to be issued at the end of the upgrade procedure just before the chip is restarted. The application that wants to use the ECDSA firmware verification method should pass a pointer for valid public key. If the application uses simple CRC32 verification, the pointer to the public key should be set to NULL.

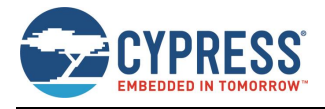

#### **Prototype**

```
wiced_bool_t wiced_ota_fw_upgrade_init(void *p_public_key, 
wiced firmware upgrade pre reboot callback t* p callback);
```
#### **Parameters**

- p\_public\_key : If the application requires ECDSA verification, it should pass the pointer to the public key stored in the image. Otherwise, the application should pass NULL pointer.
- p\_callback : The callback to be issued at the end of the upgrade procedure just before the chip is restarted, or NULL if the application does not need to be notified before the chip restart. The callback is defined as:

typedef void wiced\_firmware\_upgrade\_pre\_reboot\_callback\_t(void);

### **Returns**

None.

### <span id="page-10-0"></span>**4.7 OTA Firmware Upgrade Connection Status**

The application utilizing the OTA firmware upgrade module shall call the function when a peer device establishes a BLE connection or the connection goes down.

#### **Prototype**

```
void wiced ota fw upgrade connection status event(wiced bt gatt connection status t
*p_status);
```
#### **Parameters**

p\_status : Pointer to a WICED BT GATT Connection Status structure as received by the application from the stack.

#### **Returns**

None.

## <span id="page-10-1"></span>**4.8 OTA Firmware Upgrade Read Handler**

The application utilizing the OTA firmware upgrade module should call this function to pass GATT Read requests to the library for the attributes that belong to the OTA Upgrade Service. The function returns the data and the error code that should be passed back to the stack.

#### **Prototype**

```
wiced_bt_gatt_status_t wiced_ota_fw_upgrade_read_handler(uint16_t conn_id, 
wiced bt gatt read t *p_read_data);
```
#### **Parameters**

conn\_id : GATT connection ID.

p read data : Pointer to the GATT Read structure that the application receives from the stack.

#### **Returns**

Status of the GATT read operation.

### <span id="page-10-2"></span>**4.9 OTA Firmware Upgrade Write Handler**

The application utilizing the OTA firmware upgrade module should call this function to pass GATT Write requests to the library for the attributes that belong to the OTA Upgrade Service. This function should not be called if the application is using the ECDSA verification method.

#### **Prototype**

```
wiced bt gatt status t wiced ota fw upgrade write handler(uint16 t conn id,
wiced bt gatt write t *p write data);
```
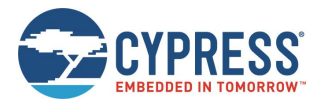

#### **Parameters**

conn\_id : GATT connection ID.

p\_write\_data : Pointer to the GATT Write structure that the application receives from the stack.

#### **Returns**

Status of the GATT write operation.

## <span id="page-11-0"></span>**4.10 OTA Firmware Upgrade Indication Confirmation**

The application utilizing the OTA firmware upgrade module should call this function to pass GATT Indication Confirm requests to the library for the attributes that belong to the OTA Upgrade Service.

#### **Prototype**

```
wiced_bt_gatt_status_t wiced_ota_fw_upgrade_indication_cfm_handler(uint16_t conn_id, uint16_t 
handle);
```
#### **Parameters**

conn\_id : GATT connection ID.

handle : Attribute handle for which the indication confirm message has been received.

#### **Returns**

Status of the GATT indication confirm operation.

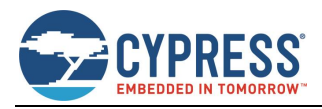

## <span id="page-12-0"></span>**References**

The references in this section may be used in conjunction with this document.

<span id="page-12-2"></span><span id="page-12-1"></span>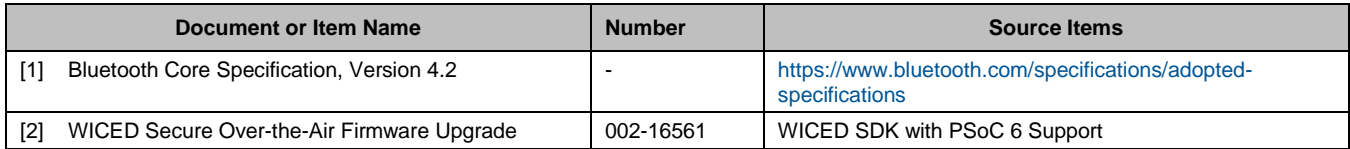

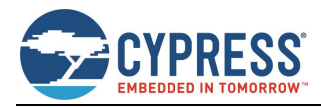

## <span id="page-13-0"></span>**Document History**

Document Title: WICED Firmware Upgrade Library

Document Number: 002-19289

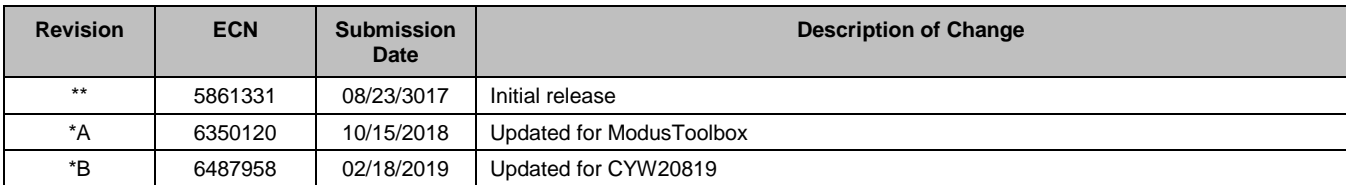

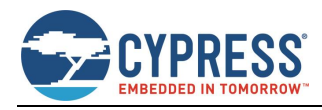

## <span id="page-14-0"></span>**Worldwide Sales and Design Support**

Cypress maintains a worldwide network of offices, solution centers, manufacturer's representatives, and distributors. To find the office closest to you, visit us at [Cypress Locations.](http://www.cypress.com/?id=1062)

### **[Products](http://www.cypress.com/products)**

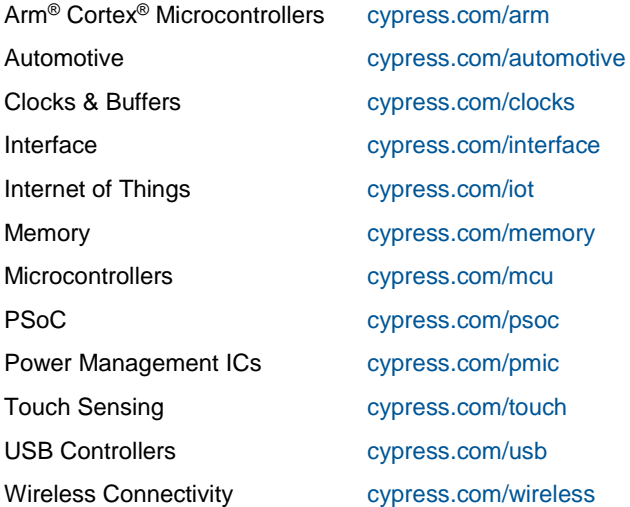

### **PSoC® [Solutions](http://www.cypress.com/psoc)**

[PSoC](http://www.cypress.com/products/psoc-1) 1 | [PSoC](http://www.cypress.com/products/psoc-3) 3 | [PSoC](http://www.cypress.com/products/psoc-4) 4 | [PSoC](http://www.cypress.com/products/32-bit-arm-cortex-m3-psoc-5lp) 5LP | PSoC [6 MCU](http://cypress.com/psoc6)

### **[Cypress Developer Community](http://www.cypress.com/cdc)**

[Community](https://community.cypress.com/welcome) | [Projects](http://www.cypress.com/projects) | [Videos](http://www.cypress.com/video-library) | [Blogs](http://www.cypress.com/blog) | [Training](http://www.cypress.com/training) | **[Components](http://www.cypress.com/cdc/community-components)** 

#### **[Technical Support](http://www.cypress.com/support)**

[cypress.com/support](http://www.cypress.com/support)

All other trademarks or registered trademarks referenced herein are the property of their respective owners.

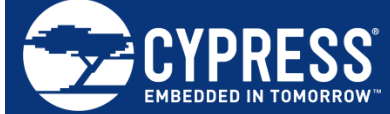

Cypress Semiconductor 198 Champion Court San Jose, CA 95134-1709

© Cypress Semiconductor Corporation, 2017-2019. This document is the property of Cypress Semiconductor Corporation and its subsidiaries, including Spansion LLC ("Cypress"). This document, including any software or firmware included or referenced in this document ("Software"), is owned by Cypress under the intellectual property laws and treaties of the United States and other countries worldwide. Cypress reserves all rights under such laws and treaties and does not, except as specifically stated in this paragraph, grant any license under its patents, copyrights, trademarks, or other intellectual property rights. If the Software is not accompanied by a license agreement and you do not otherwise have a written agreement with Cypress governing the use of the Software, then Cypress hereby grants you a personal, non-exclusive, nontransferable license (without the right to sublicense) (1) under its copyright rights in the Software (a) for Software provided in source code form, to modify and reproduce the Software solely for use with Cypress hardware products, only internally within your organization, and (b) to distribute the Software in binary code form externally to end users (either directly or indirectly through resellers and distributors), solely for use on Cypress hardware product units, and (2) under those claims of Cypress's patents that are infringed by the Software (as provided by Cypress, unmodified) to make, use, distribute, and import the Software solely for use with Cypress hardware products. Any other use, reproduction, modification, translation, or compilation of the Software is prohibited.

TO THE EXTENT PERMITTED BY APPLICABLE LAW, CYPRESS MAKES NO WARRANTY OF ANY KIND, EXPRESS OR IMPLIED, WITH REGARD TO THIS DOCUMENT OR ANY SOFTWARE OR ACCOMPANYING HARDWARE, INCLUDING, BUT NOT LIMITED TO, THE IMPLIED WARRANTIES OF MERCHANTABILITY AND FITNESS FOR A PARTICULAR PURPOSE. No computing device can be absolutely secure. Therefore, despite security measures implemented in Cypress hardware or software products, Cypress does not assume any liability arising out of any security breach, such as unauthorized access to or use of a Cypress product. In addition, the products described in these materials may contain design defects or errors known as errata which may cause the product to deviate from published specifications. To the extent permitted by applicable law, Cypress reserves the right to make changes to this document without further notice. Cypress does not assume any liability arising out of the application or use of any product or circuit described in this document. Any information provided in this document, including any sample design information or programming code, is provided only for reference purposes. It is the responsibility of the user of this document to properly design, program, and test the functionality and safety of any application made of this information and any resulting product. Cypress products are not designed, intended, or authorized for use as critical components in systems designed or intended for the operation of weapons, weapons systems, nuclear installations, life-support devices or systems, other medical devices or systems (including resuscitation equipment and surgical implants), pollution control or hazardous substances management, or other uses where the failure of the device or system could cause personal injury, death, or property damage ("Unintended Uses"). A critical component is any component of a device or system whose failure to perform can be reasonably expected to cause the failure of the device or system, or to affect its safety or effectiveness. Cypress is not liable, in whole or in part, and you shall and hereby do release Cypress from any claim, damage, or other liability arising from or related to all Unintended Uses of Cypress products. You shall indemnify and hold Cypress harmless from and against all claims, costs, damages, and other liabilities, including claims for personal injury or death, arising from or related to any Unintended Uses of Cypress products.

Cypress, the Cypress logo, Spansion, the Spansion logo, and combinations thereof, WICED, PSoC, CapSense, EZ-USB, F-RAM, and Traveo are trademarks or registered trademarks of Cypress in the United States and other countries. For a more complete list of Cypress trademarks, visit cypress.com. Other names and brands may be claimed as property of their respective owners.